# Downloading And Running ECCO Version 4 Release 2

Gaël Forget Department of Earth, Atmospheric and Planetary Sciences Massachusetts Institute of Technology

January 24, 2017

# **Abstract**

ECCO v4 r2 (Estimating the Circulation and Climate of the Ocean, version 4, release 2) is a state estimate covering the period from 1992 to 2011 (Forget et al., 2016). This minor update of the original ECCO v4 solution (Forget et al., 2015) benefits from a few additional corrections (listed in Forget et al., 2016), is provided with additional model-data misfit and model budget output, and is easier to re-run. Section 1 provides an installation guide and links to analysis tools<sup>1</sup>. Section 2 provides simple instructions that allow users to re-run ECCO v4 r2 in order to generate additional model output or to setup their own model experiments.

# Contents

|   |     | wnloading ECCO Version 4 |
|---|-----|--------------------------|
|   |     | The Release 2 Solution   |
|   | 1.2 | The Release 2 Setup      |
|   | 1.3 | Matlab Analysis Tools    |
|   | 1.4 | Other Resources          |
| 2 | D   | ruina ECCO Manian A      |
| 4 |     | nning ECCO Version 4     |
|   |     | The Release 2 Solution   |
|   |     | Other 20-Year Solutions  |
|   | 2.3 | Short Forward Tests      |
|   | 2.4 | Other Short Tests        |

<sup>&</sup>lt;sup>1</sup>Throughout this document links are indicated by blue colored font.

# $_{\scriptscriptstyle 1}$ 1 Downloading ECCO Version 4

- This section provides directions to download the ECCO v4 r2 output (sec. 1.1), the underlying model setup (sec. 1.2) that can be used to re-run ECCO v4 r2 (sec. 2.1), Matlab tools to analyze
- 4 ECCO v4 r2 and other model output (sec. 1.3), and a list of additional resources (sec. 1.4).

## 5 1.1 The Release 2 Solution

- The ECCO v4 r2 state estimate output is permanently archived within the Harvard Dataverse that provides citable identifiers for the various datasets as reported in this README.pdf. For download purposes, the ECCO v4 r2 output is also made available via this ftp server by the ECCO Consortium. The various directory contents are summarized in this README and specific details are provided in each subdirectory's README. Under Linux or macOS for instance, a simple download method consists in using 'wget' at the command line by typing
- wget --recursive ftp://mit.ecco-group.org/ecco\_for\_las/version\_4/release2/nctiles\_grid
  wget --recursive ftp://mit.ecco-group.org/ecco\_for\_las/version\_4/release2/nctiles\_climatology
  wget --recursive ftp://mit.ecco-group.org/ecco\_for\_las/version\_4/release2/nctiles\_monthly
  and similarly for the other directories. The 'nctiles\_' directory prefix indicates that contents
  are provided on the native LLC90 grid in the nctiles format (Forget et al., 2015) which can be
- read in Matlab using the gcmfaces toolbox (see section 1.3). Alternatively users can download interpolated fields, on a  $1/2 \times 1/2^{\circ}$  grid in the netcdf format, from the 'interp\_\*' directories. The 'input\_\*' directories contain binary and netcdf input files that can be read by MITgcm (sections
- 20 1.2 and 2.1). The profiles directory contains the MITprof collections of collocated in situ and
- 21 state estimate profiles in 'netcdf' format (Forget et al., 2015).

## 22 1.2 The Release 2 Setup

- 23 First, install the MITgcm either by downloading a copy from this webpage (MITgcm\_c66c.tar.gz
- is the latest release at present time) or by using the MITgcm cvs server as explained in that webpage.
- 25 Second, create a subdirectory called 'MITgcm/mysetups/' and install the ECCO v4 r2 model
- 26 setup in this directory either from this github repository by typing:
- 27 mkdir MITgcm/mysetups
- 28 cd MITgcm/mysetups
- 29 git clone https://github.com/gaelforget/ECCO\_v4\_r2
- 30 or from the MITgcm cvs server by typing:
- 31 mkdir MITgcm/mysetups
- 32 cd MITgcm/mysetups
- 33 cvs co -P -d ECCO\_v4\_r2 MITgcm\_contrib/gael/verification/ECCO\_v4\_r2
- or by downloading a copy via this webpage (c66c\_eccov4r2.tar at present time). Third, down-
- load the three-hourly forcing fields (96G; to re-run ECCO v4 r2 in section 2.1) and observa-
- tional data (25G; to verify ECCO v4 r2 re-runs in section 2.1) model inputs either from the
- Harvard Dataverse permanent archive or from the ECCO ftp server as follows:

```
cd MITgcm/mysetups/ECCO_v4_r2

wget --recursive ftp://mit.ecco-group.org/ecco_for_las/version_4/release2/input_forcing/
wget --recursive ftp://mit.ecco-group.org/ecco_for_las/version_4/release2/input_ecco/
wget --recursive ftp://mit.ecco-group.org/ecco_for_las/version_4/release2/input_init/
mv mit.ecco-group.org/ecco_for_las/version_4/release2/input_forcing forcing_baseline2
mv mit.ecco-group.org/ecco_for_las/version_4/release2/input_ecco inputs_baseline2
mv mit.ecco-group.org/ecco_for_las/version_4/release2/input_init inputs_baseline2/.
```

Fig. 1 provides a graphical depiction of the downloaded directories organized as is expected in section 2.1. Experienced users should feel free to re-organize directories assuming that they are comfortable with modifying the section 2.1 and Fig. 2 instructions accordingly.

# 48 1.3 Matlab Analysis Tools

- Matlab tools are provided to analyze model output from section 1.1 or section 2.1 include:
  - The gcmfaces Matlab toolbox (Forget et al., 2015) gets installed as explained in the gcmfaces.pdf documentation. It can be used, for example, to re-generate the 'standard analysis' for ECCO v4 r2 (i.e., the plots included in Forget et al. (2016)) from the released model output (sec. 1.1) or from the plain, binary, model output (sec. 2.1).
    - The stand-alone eccov4\_lonlat.m Matlab script can be used to extract the lat-lon sector (i.e., array) of the gridded output that spans the 69°S to 56°N latitude range.

#### 56 1.4 Other Resources

50

51

52

53

54

55

57

58

59

60

61

62

63

- Any netcdf enabled software (e.g., Panoply in MS-Windows, Linux, or macOS) should be able to read the interpolated output for the monthly climatology or the monthly time series.
- The ECCO v4 r2 state estimate can also be downloaded and analyzed via the NASA Sea Level Change Portal tools (https://sealevel.nasa.gov; interpolated fields only) and the Harvard Dataverse APIs (https://dataverse.harvard.edu; all inputs and outputs).
- xmitgcm provides a python alternative (https://github.com/xgcm/xmitgcm) to using Matlab and gcmfaces (https://github.com/gaelforget/gcmfaces)
- The MITgcm/utils/ directory which can be downloaded via the MITgcm cvs server and provides basic Matlab and python functionalities.
- A series of three presentations offered in May 2016 during the ECCO meeting at MIT provide an overview of the ECCO v4 r2 data sets and applications are available via research-gate.net (doi.org/10.13140/RG.2.2.33361.12647; doi.org/10.13140/RG.2.2.26650.24001; doi.org/10.13140/RG.2.2.36716.56967).

# 2 Running ECCO Version 4

This section explains how the ECCO version 4 setup is used to re-run the release 2 state estimate over 1992–2011 (section 2.1), other solutions (section 2.2), short regression tests (section 2.3),

or an optimization test (section 2.4). As a pre-requisite, users must have downloaded MITgcm as explained in section 1.2. Running MITgcm requires the following software: gcc, gfortran (or alternatives), mpi (for parallel computation) and netcdf (for 'pkg/profiles'). Additional information can be found in the MITgcm howto and in the MITgcm manual.

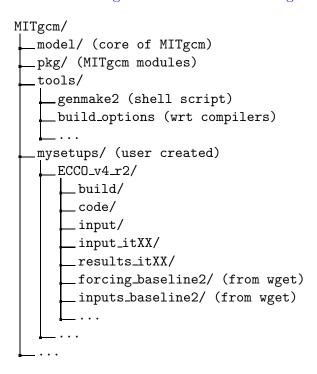

Figure 1: Directory structure that includes the MITgcm as well as the ECCO v4 model setup and inputs, once they have been downloaded in 'MITgcm/mysetups' according to the section 1.2 directions, so that they can be used according to the section 2.1 and Fig. 2 directions.

#### 7 2.1 The Release 2 Solution

It is here assumed that MITgcm and ECCO v4 directories have been downloaded and organized as shown in Fig. 1. Users can then re-run the ECCO version 4 release 2 solution by following the directions in Fig. 2. Afterwards they are strongly encouraged to verify their results by using the included testreport\_ecco.m Matlab script as depicted in Fig. 3. The expected level of accuracy for 20-year re-runs, based upon an up-to-date MITgcm code and a standard computing environment, is reached when the displayed values are all  $\leq -3$ . Interpretation of the testreport\_ecco.m output is explained in detail in Forget et al. (2015).

The 20-year model run typically takes between 6 to 12 hours of wall-clock time on 96 cores using a modern computing environment. The number of cores is 96 by default as reflected by Fig. 2 but can be reduced to 24 simply by copying 'ECCO\_v4\_r2/code/SIZE.h\_24cores' over 'ECCO\_v4\_r2/code/SIZE.h' before compiling the model and then running it with '-np 24' rather than '-np 96' in Fig. 2. However, it should be noted that reducing the number of cores increases wall-clock time and memory requirements.

```
#1) compile model
cd MITgcm/mysetups/ECCO_v4_r2/build
../../tools/genmake2 -mods=../code -optfile \
     ../../tools/build_options/linux_amd64_gfortran -mpi
make depend
make -j 4
cd ..
#2) link files into run directory
mkdir run
cd run
ln -s ../build/mitgcmuv .
ln -s ../input/* .
ln -s ../inputs_baseline2/input*/* .
ln -s ../forcing_baseline2 .
#3) run model
mpiexec -np 96 ./mitgcmuv
```

Figure 2: Procedure to compile MITgcm and re-run the ECCO v4 r2 solution (Forget et al., 2016). Prerequisites: (1) gcc, gfortran (or alternatives), mpi (for parallel computation) and netcdf (for pkg/profiles); (2) MITgcm and ECCO v4 setup (see section 1.2); (3) input directories organized as shown in Fig. 1 (see section 1.2). Other compiler options, besides linux\_amd64\_gfortran, are provided by the MITgcm development team in 'MITgcm/tools/build\_options/' for cases when gfortran is not available. The contents of 'inputs\_baseline2/' should match this ftp server (see section 1.2).

Figure 3: Top: instructions to gauge the accuracy of a re-run of ECCO v4 r2 (Forget et al., 2016) using the testreport\_ecco.m Matlab script (Forget et al., 2015). Bottom: sample output of testreport\_ecco.m where the re-run agrees up to 6 digits with the reference result. Additional tests of meridional transports can be activated by users who have installed the gcmfaces toolbox (Forget et al., 2015) as explained in section 1.3. To this end, users would uncomment the 'addpath  $\sim$ /Documents/MATLAB/gcmfaces;' and 'gcmfaces\_global;' commands below and, if needed, replace ' $\sim$ /Documents/MATLAB/gcmfaces' with the location where gcmfaces has been installed.

```
cd MITgcm/mysetups/ECCO_v4_r2
matlab -nodesktop -nodisplay

%addpath ~/Documents/MATLAB/gcmfaces;
%gcmfaces_global;
addpath results_itXX;%add necessary .m and .mat files to path
mytest=testreport_ecco('run/');%compute tests and display results
```

```
& jT & jS & ... & (reference is)
run/ & (-6) & (-6) & ... & baseline2
```

#### 2.2 Other 20-Year Solutions

It is here assumed that MITgcm and ECCO v4 directories have been downloaded and organized as shown in Fig. 1. Users can then re-run the 'baseline 1' solution that more closely matches the original, release 1, solution of Forget et al. (2015). However, to re-run baseline 1 instead of release 2, a few modifications to the setup are needed:

97 (a) download the corresponding forcing fields as follows:

```
wget --recursive ftp://mit.ecco-group.org/ecco_for_las/version_4/release1/forcing_baseline1/
```

(b) before compiling the model: define 'ALLOW\_KAPGM\_CONTROL\_OLD' and 'ALLOW\_KAPREDI\_CONTROL\_OLD' in 'ECCO\_v4\_r2/code/GMREDI\_OPTIONS.h'; define 'ALLOW\_AUTODIFF\_INIT\_OLD' in 'ECCO\_v4\_r2/code/AUTODIFF\_OPTIONS.h';

(c) before running the model: copy 'ECCO\_v4\_r2/input\_itXX/data' and 'data.exf' over 'ECCO\_v4\_r2/input.ecco\_v4/data' and 'data.exf'.

Users who may want to reproduce 'release1' even more precisely than 'baseline1' does should contact ecco-support@mit.edu to obtain additional model inputs. Users holding a TAF license can also: (a) compile the adjoint by replacing 'make -j 4' with 'make adall -j 4' in Fig. 2; (b) activate the adjoint by setting 'useAUTODIFF=.TRUE.,' in data.pkg; (c) run the adjoint by replacing 'mitgcmuv' with 'mitgcmuv\_ad' in Fig. 2.

## 2.3 Short Forward Tests

To ensure continued compatibility with the up to date MITgcm, the ECCO v4 model setup is also tested on a daily basis using the MITgcm's testreport command line utility (indicated in Fig.1) that compares re-runs with reference results over a few time steps (see below for guidance and the MITgcm howto for additional details). These tests use dedicated versions of the ECCO v4 model setup which are located within MITgcm\_contrib/verification\_other/.

global\_oce\_llc90/ (595M) uses the same LLC90 grid as the production ECCO v4 setup does (section 2.1). Users are advised against running forward tests using fewer than 12 cores (96 for adjoint tests) to avoid potential memory overloads. global\_oce\_cs32/ (614M) uses the much coarser resolution CS32 grid and can thus be used on any modern laptop. Instructions for their installation are provided in this README and that README, respectively. Once installed, the smaller setup for instance can be executed on one core by typing:

If everything proceeds as expected then the results are reported to screen as shown in Fig. 4. The daily results of the regression tests (ran on the 'glacier' cluster) are reported on this site. On other machines the degree of agreement (16 digits in Fig. 4) may vary and testreport may indicate 'FAIL'. Note: despite the seemingly dramatic character of this message, users may still be able to reproduce 20-year solutions with acceptable accuracy (section 2.1). To test global\_oce\_llc90/ using 24 processors and gfortran the corresponding command typically is:

```
cd MITgcm/verification/
```

```
./testreport -of ../tools/build_options/linux_amd64_gfortran \ _{132} -j 4 -MPI 24 -command 'mpiexec -np TR_NPROC ./mitgcmuv' \ _{133} -t global_oce_llc90
```

```
----T-----
                        ----S-----
default 10
G D M
                  m
e p a R
nnku
         2
            i
                     d
                        i
                           a
               а
                  a
2 d e n
           n
               х
                  n
                        n
Y Y Y Y>14<16 16 16 16 16 16 16 16
                                    pass global_oce_cs32
```

Figure 4: Abbreviated example of testreport output to screen.

#### 2.4 Other Short Tests

Running the adjoint tests associated with section 2.3 requires: (1) a TAF license; (2) to soft link 'code' as 'code\_ad' in global\_oce\_cs32/ and global\_oce\_llc90/. Users that hold a TAF license can then further proceed with the iterative optimization test case in global\_oce\_cs32/input\_OI/. Here the ocean model is replaced with a simple diffusion equation.

The pre-requisites are:

- 1. run the adjoint benchmark in global\_oce\_cs32/ via testreport (see section 2.3).
- 2. Go to MITgcm/lsopt/ and compile (see section 3.18 of manual).
- 3. Go to MITgcm/optim/, replace 'natl\_box\_adjoint' with 'global\_oce\_cs32' in this Makefile, and compile as explained in section 3.18 of manual. An executable named 'optim.x' should get created in MITgcm/optim. If otherwise, please contact mitgcm-support@mit.edu
- 4. go to MITgcm/verification/global\_oce\_cs32/input\_OI/ and type 'source ./prepare\_run'
- To match the reference results reported in this file, users should proceed as follows
- $1. /mitgcmuv_ad > output.txt$
- 2. . / optim.x > op.txt
- 3. increment optimcycle by 1 in data.optim
- 4. go back to step #1 to run the next iteration
- 5. type 'grep fc costfunction 000\*' to display results

# References

- Forget, G., J.-M. Campin, P. Heimbach, C. N. Hill, R. M. Ponte, and C. Wunsch, 2015: ECCO version 4: an integrated framework for non-linear inverse modeling and global ocean state estimation. Geoscientific Model Development, 8 (10), 3071–3104, doi:10.5194/gmd-8-3071-2015, URL http://www.geosci-model-dev.net/8/3071/2015/.
- Forget, G., J.-M. Campin, P. Heimbach, C. N. Hill, R. M. Ponte, and C. Wunsch, 2016: ECCO version 4: Second release. URL http://hdl.handle.net/1721.1/102062.